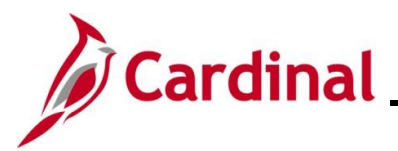

#### **How to Update Dependent Information Overview**

The purpose of this Job Aid is to walk through the process on how to view and update dependent information in Cardinal using Employee Self-Service.

**Note**: All dependents, regardless of whether they are currently enrolled in a Benefits Plan, will display and be available to view on the **Dependent/Beneficiary Info** page. This data is maintained within Cardinal for cases where the dependent may need to be re-enrolled in a Benefits Plan in the future.

#### **Table of Contents**

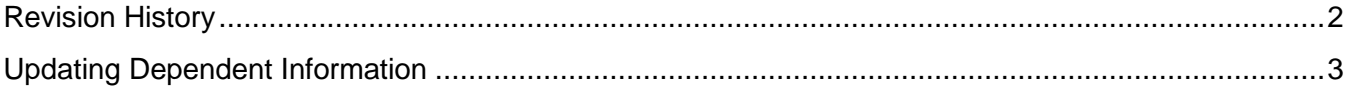

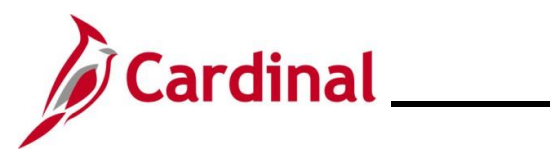

**Revision History**

<span id="page-1-0"></span>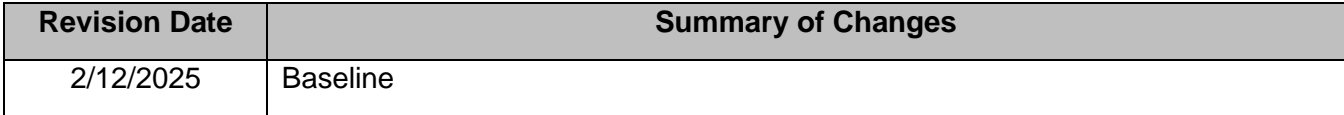

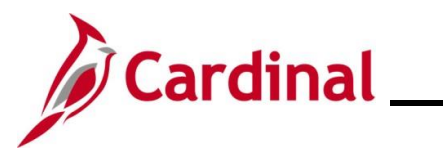

#### <span id="page-2-0"></span>**Updating Dependent Information**

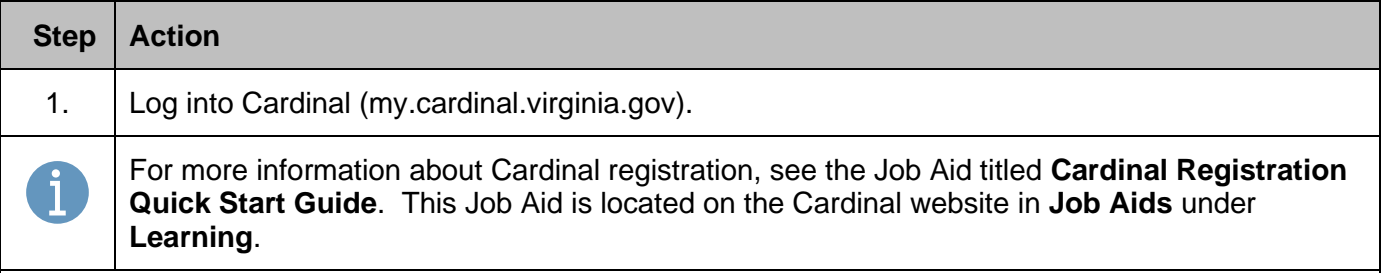

The **Cardinal Login** page displays.

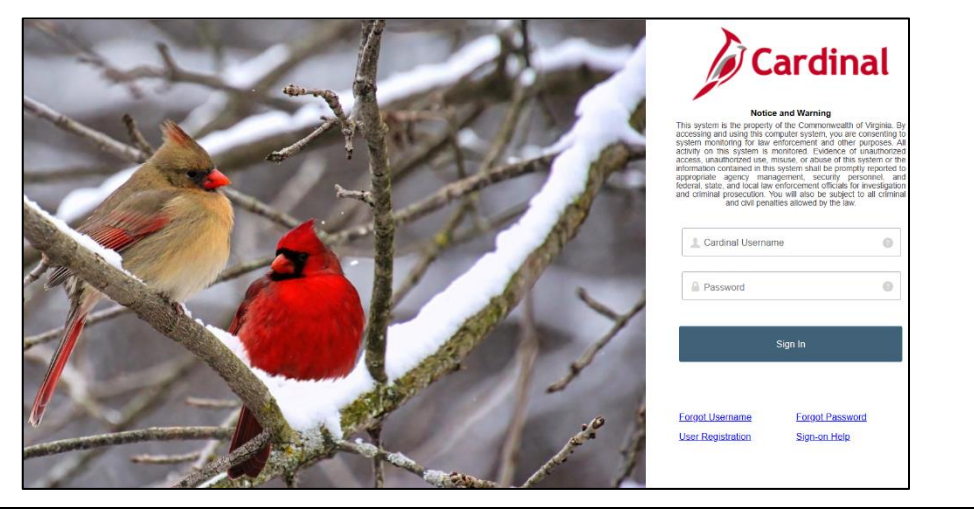

2. Enter the Employee Username and Password in the **Cardinal Username** and **Password** field. Cardinal Username

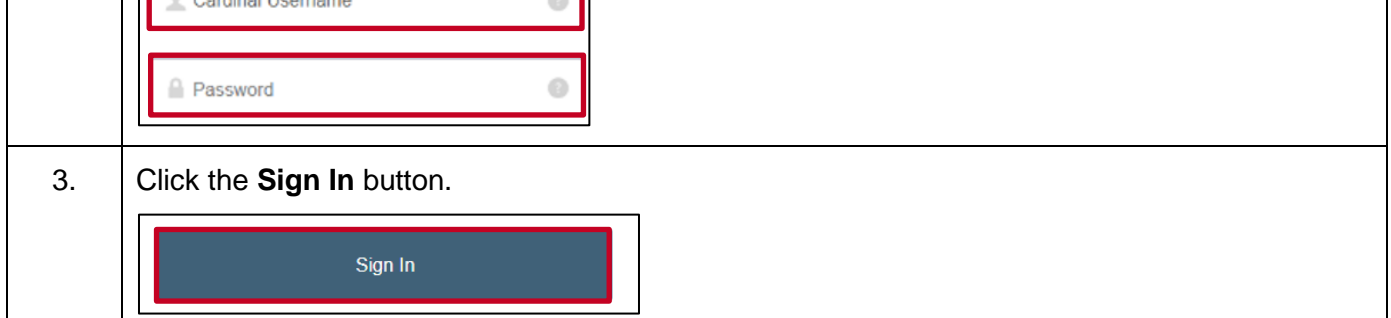

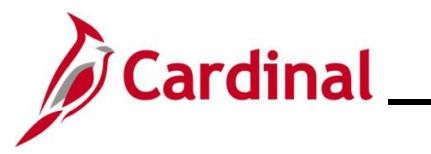

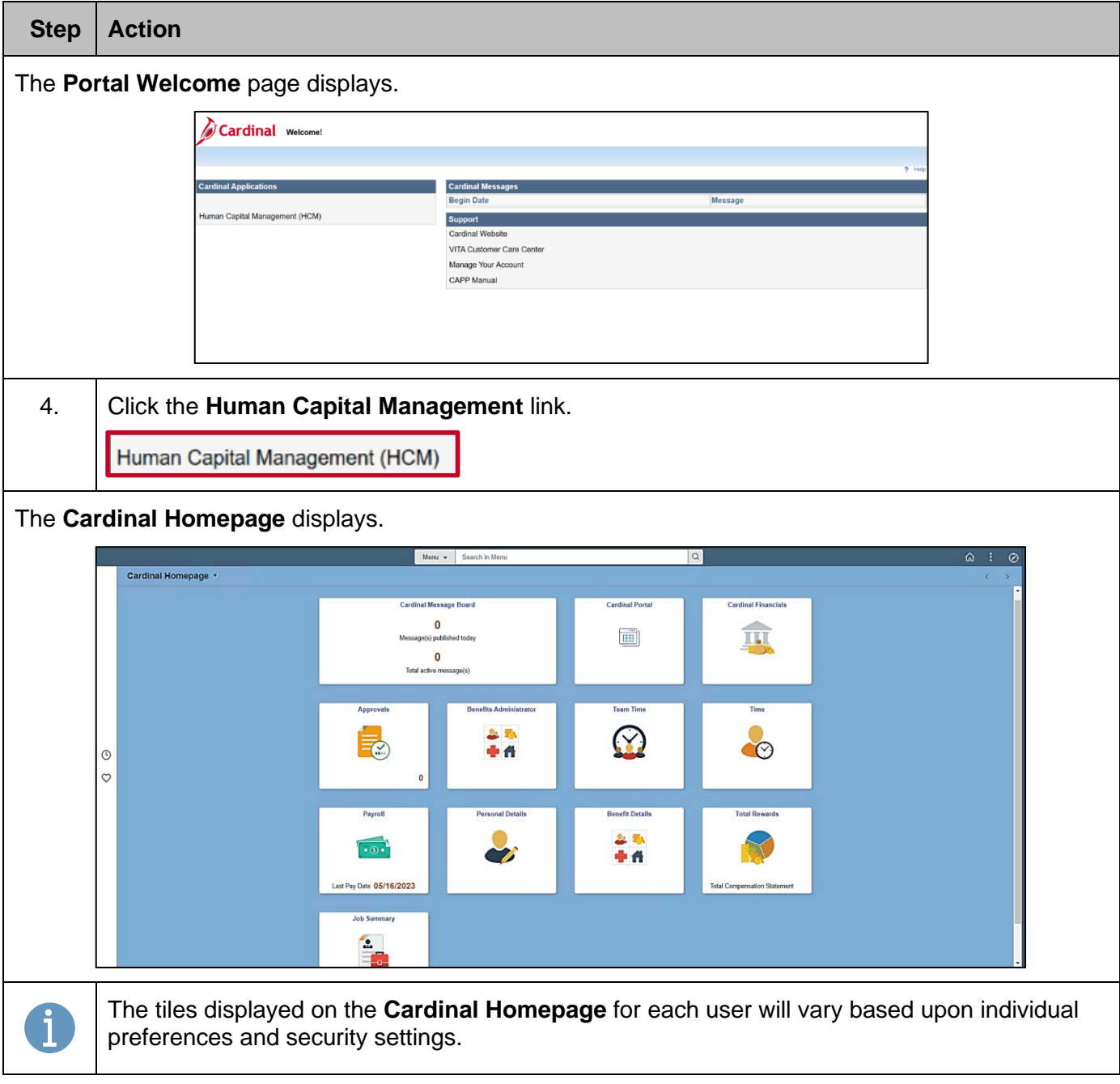

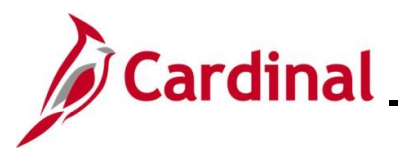

# **Employee Self-Service Job Aid**

### **ESS\_ How to Update Dependent Information**

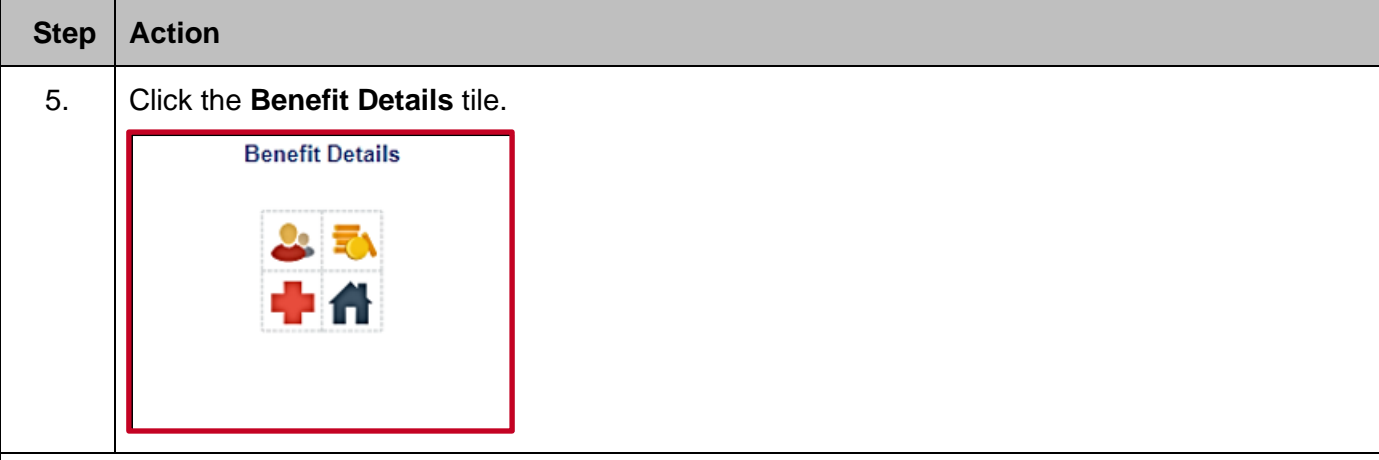

The **Benefits Details** page displays with the **Benefits Summary** tab displayed by default.

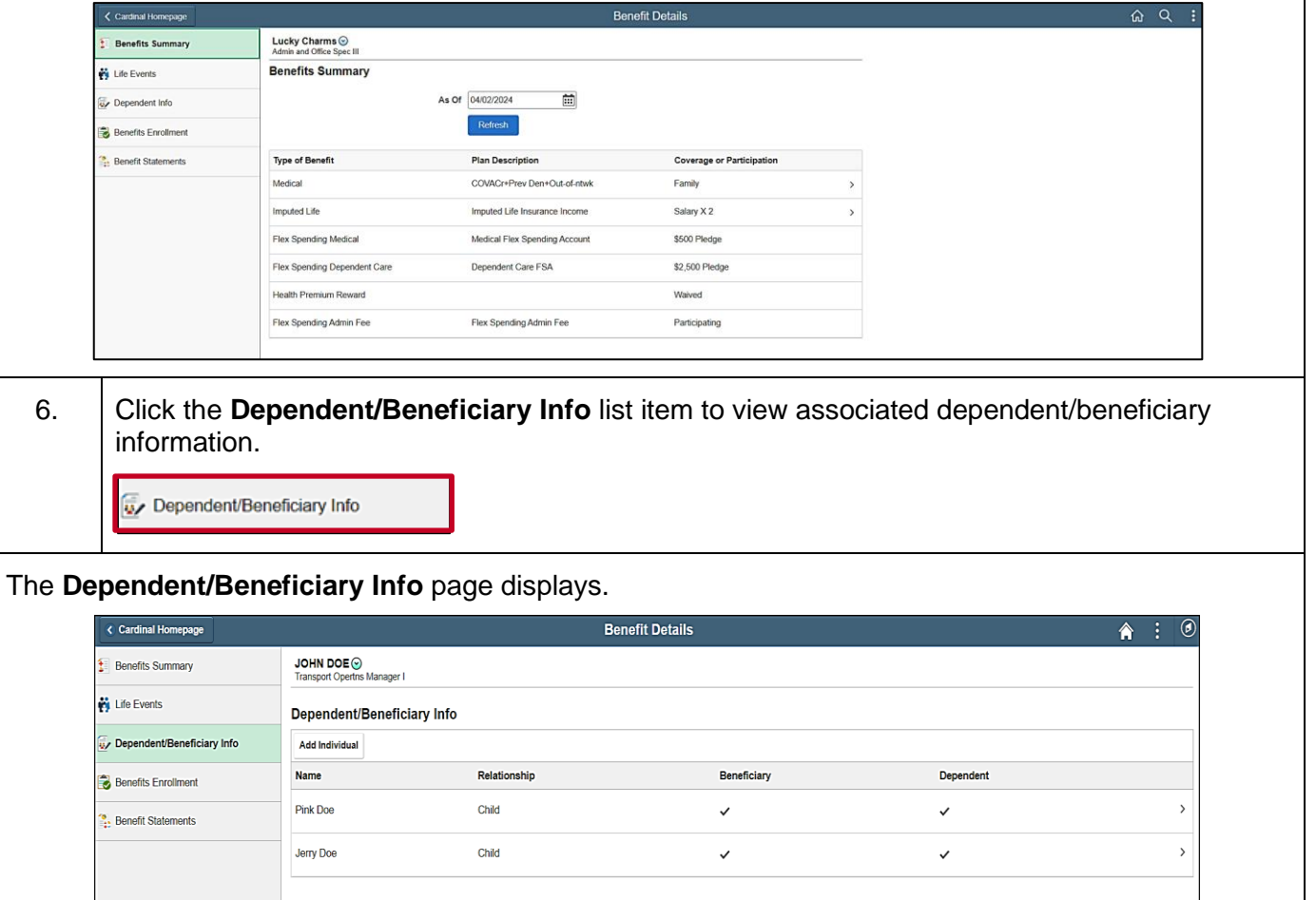

7. Click on the corresponding row to view or edit the information for a listed dependent.

 $\checkmark$ 

 $\checkmark$ 

Pink Doe

Child

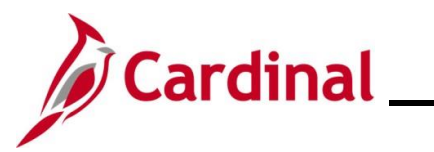

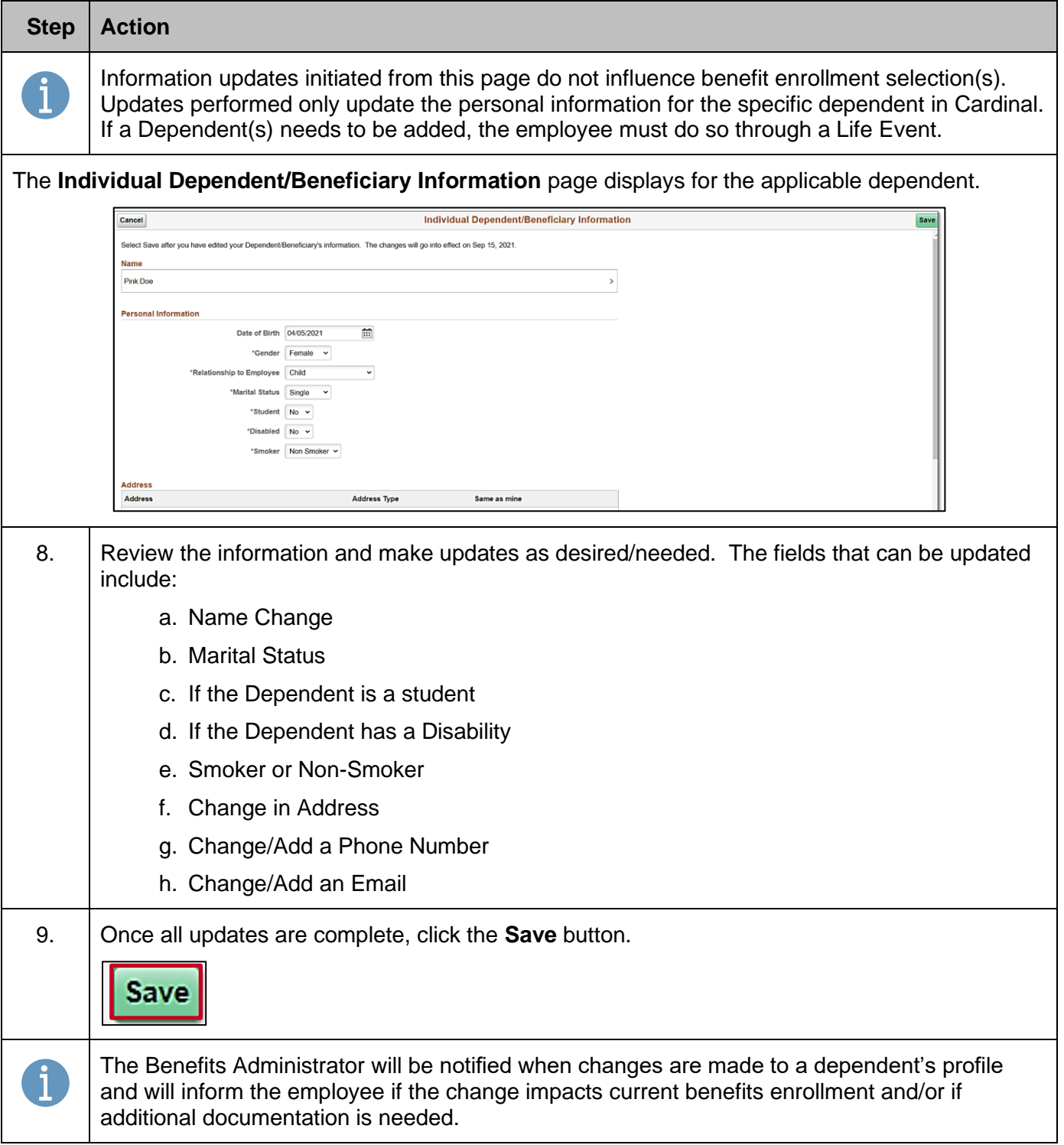

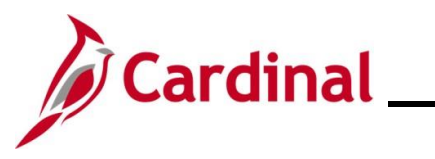

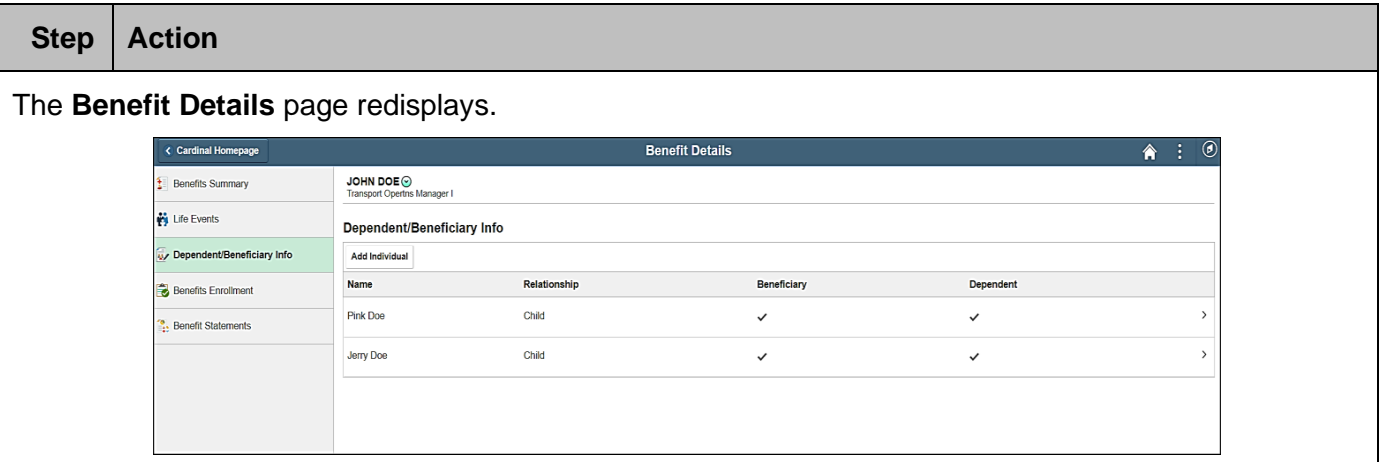